## PROCEDIMENTO AET SUAE

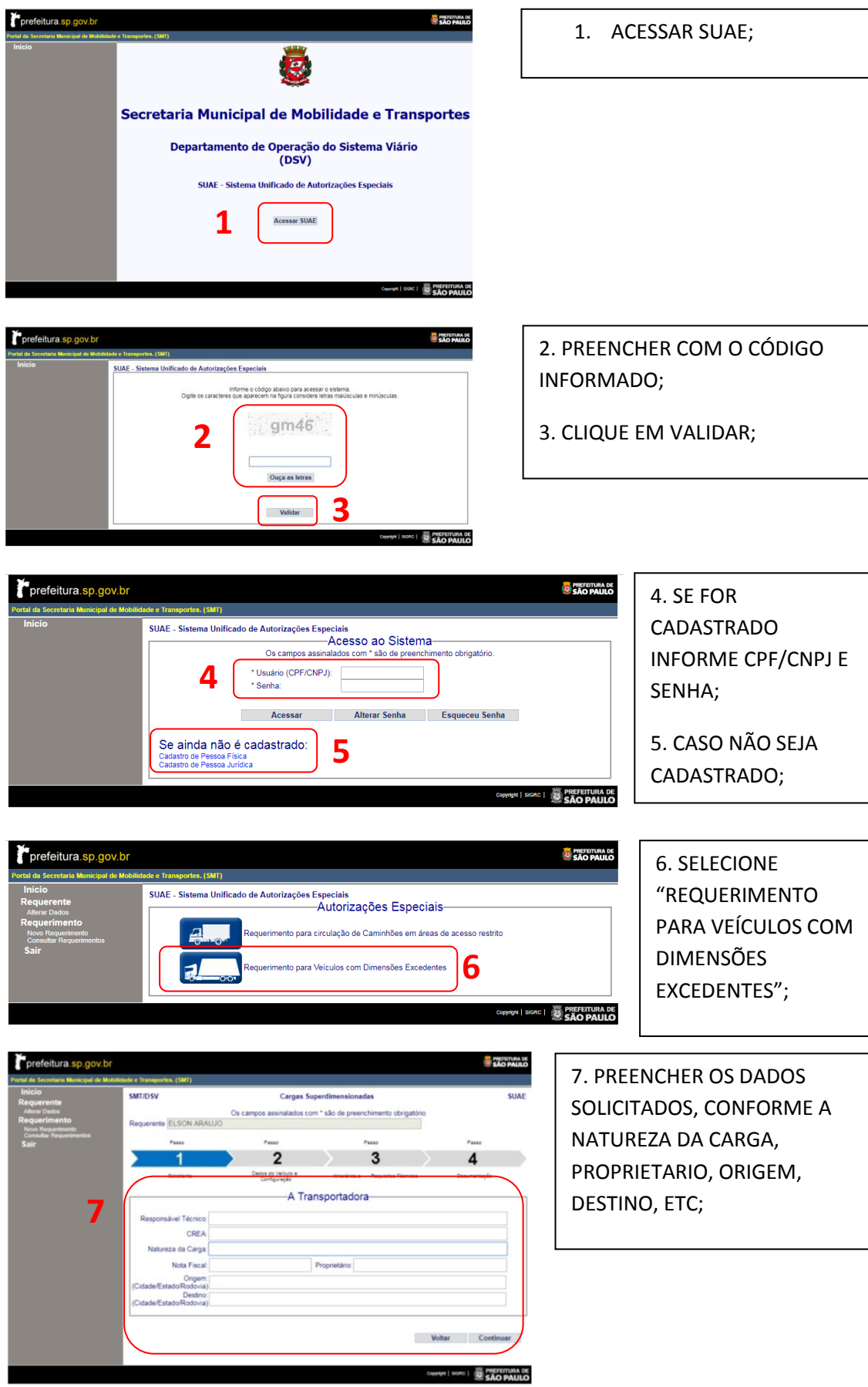

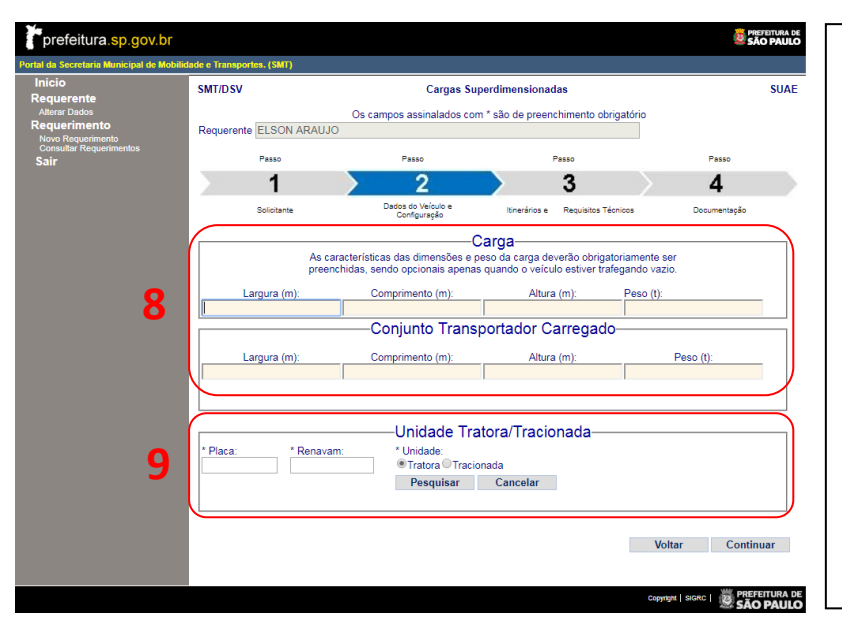

8. PREENCHER AS INFORMAÇÕES DA CARGA E DO CONJUNTO TRANSPORTADOR CARREGADO;

9. INSERIR A PLACA E O RENAVAM DO VEICULO, SELECIONAR UNIDADE TRATORA OU TRACIONADA; SELECIONE PESQUISAR;

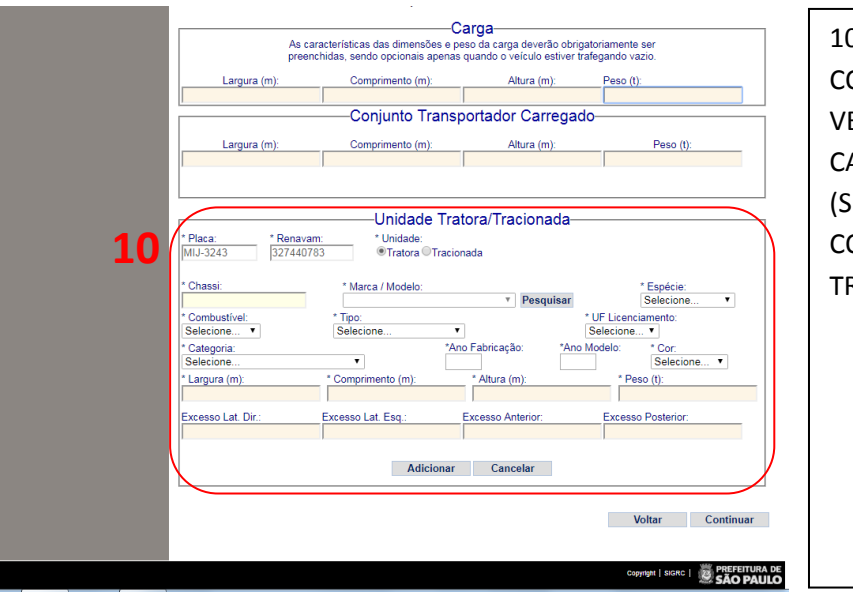

 $-carna$ 

10. PREENCHER OS DADOS CONFORME O DOCUMENTO DO VEÍCULO; CLIQUE EM ADICIONAR, CASO TENHA OUTRO VEICULO (SEMI-REBOQUE), OU CONTINUAR (SOMENTE TRATORA);

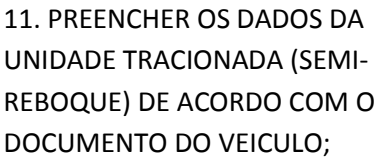

12. PERCEBA QUE OS DADOS DOS VEICULOS ADICIONADOS APARECEM NO RODAPÉ DA PAGINA;

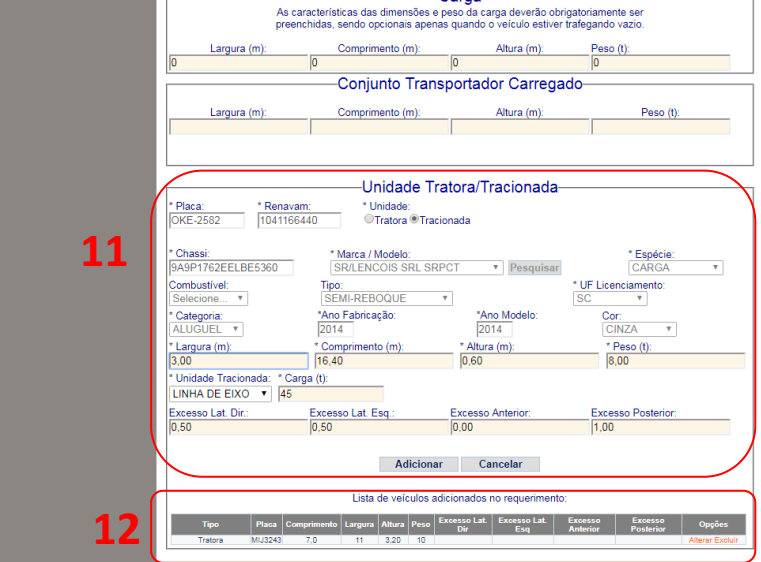

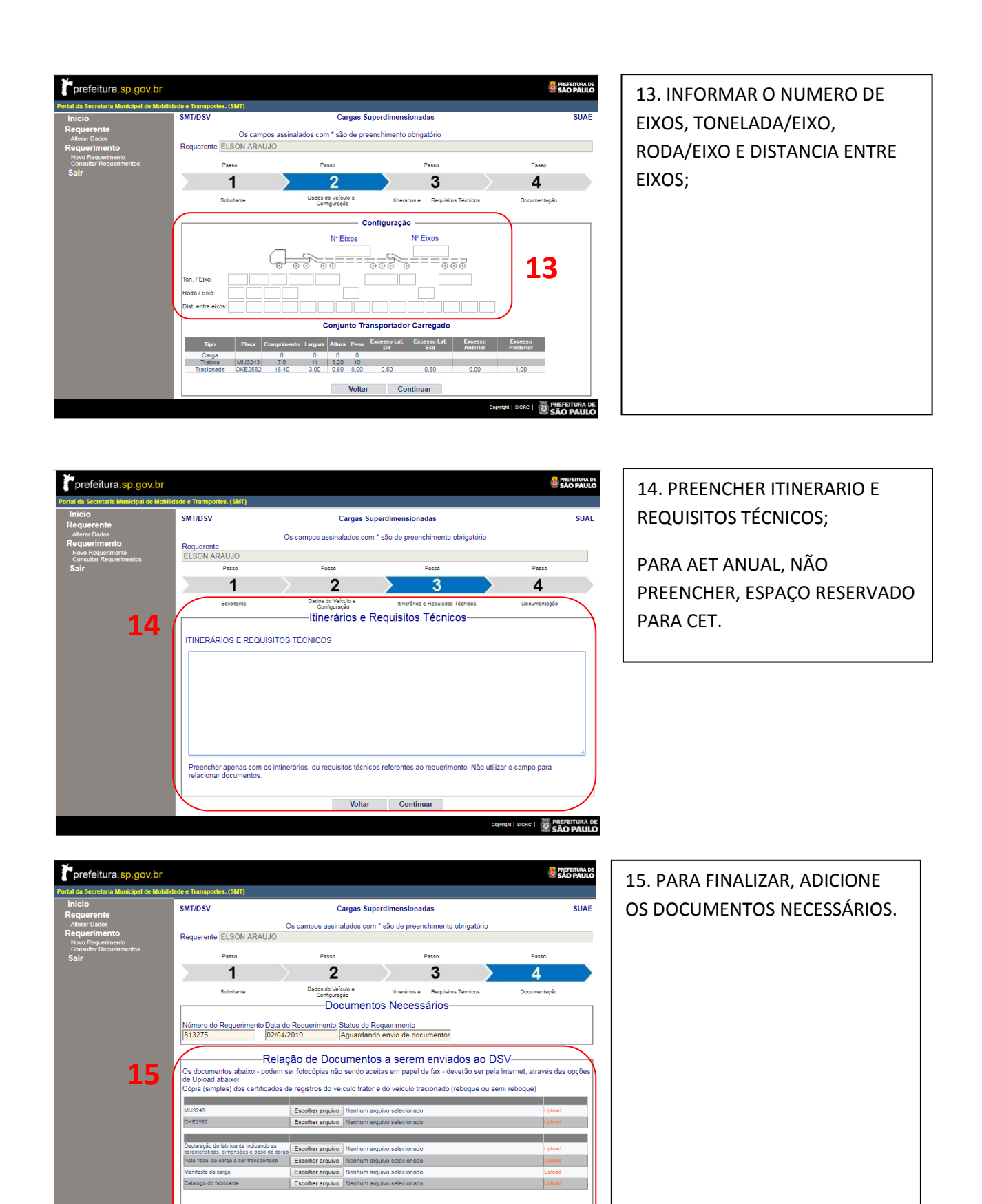

Finalizar

Copyright | SIGRC | 2 PREFEITURA DE